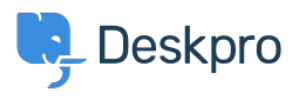

[Base de conocimiento](https://support.deskpro.com/es-ES/kb) > [Deskpro Legacy](https://support.deskpro.com/es-ES/kb/deskpro-legacy) > [How do I change the logo on the agent login](https://support.deskpro.com/es-ES/kb/articles/how-do-i-change-the-logo-on-the-agent-login-screen) [screen?](https://support.deskpro.com/es-ES/kb/articles/how-do-i-change-the-logo-on-the-agent-login-screen)

## How do I change the logo on the agent login screen?

Ben Henley - 2023-08-31 - [Comentarios \(0\)](#page--1-0) - [Deskpro Legacy](https://support.deskpro.com/es-ES/kb/deskpro-legacy)

## **Question:**

We set our company logo to appear on the agent and admin interface login screen, but now it has been redesigned. Where do I go to update the logo?

## **Answer:**

Go to **Admin > Agents > Settings** and you will see the **Logo** section at the bottom. Click the old logo and you will be prompted to upload the new one as an image file, and press Save to keep the changes.

 $\pmb{\times}$